# HELLO.

## Have you tried the 10-Min-Website?

In the 10-Min-Website you will learn to:

- Work with notepad
- Save and view an HTML file in Web browser.

Click here to try: <https://www.codejika.com/10min-web>

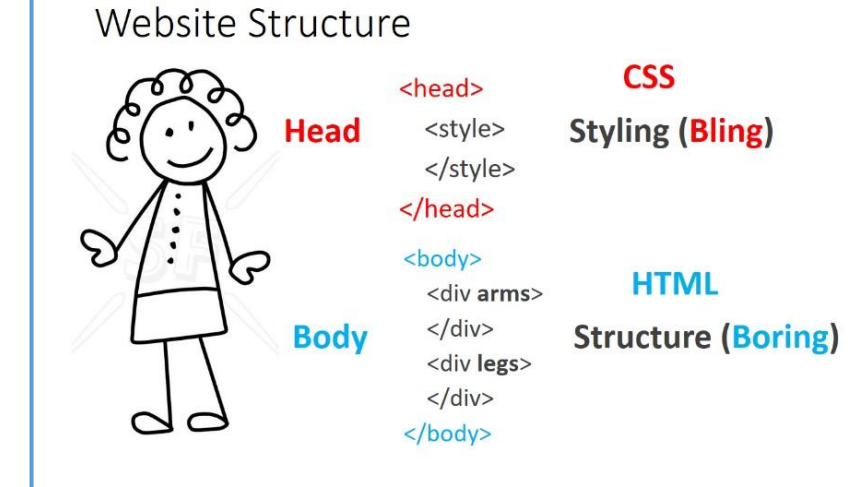

**CSS** 

CSS uses "**CLASSES**" to tell HTML where to put the styling (bling).

It wraps these instructions in stylish curvy brackets.

#### **HTML**

HTML uses **TAGS** as parts like:

**<h1>** for text or

**<img>** for a photo.

If you want to make something different you use: <div>

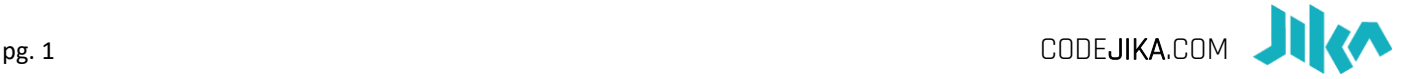

#### The 1-Hour-Website!

FOR STARTERS:

Type this structure into a new Notepad file.

```
<head> 
    <style>
       h1 \{ font-size: 125px;
            color: black; 
       } 
    </style> 
</head> 
<body>
</body>
```
Save it as "your\_name.html".

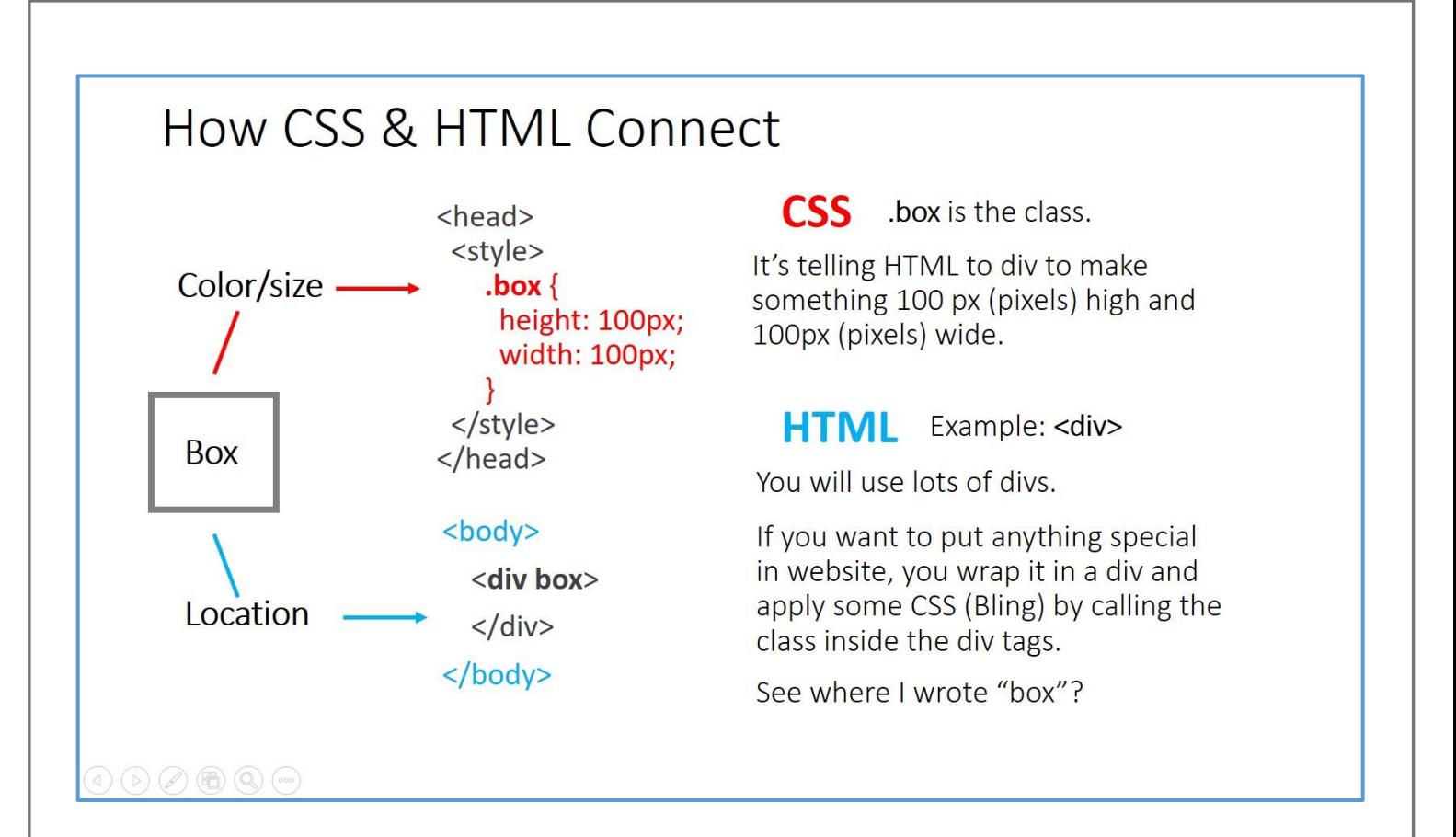

Great! Now insert the code below, between the body tags you have - LIKE THIS:

```
<body> 
         <div class="diag"> 
             <h1>Your Name</h1> 
             <h3>Launching soon...</h3><br> 
             <p>10th June, 2018</p> 
         </div> 
         <div> 
             <hr> 
            <h3>
                MOTIVATION: 
      <br><br>
                <i>I want to learn how to code so that I can...<br> 
               [ ...build cool websites, learn more about tech...]</i>
            \langle/h3>
            \langlehr\rangle </div> 
     </body> 
Good stuff!
```
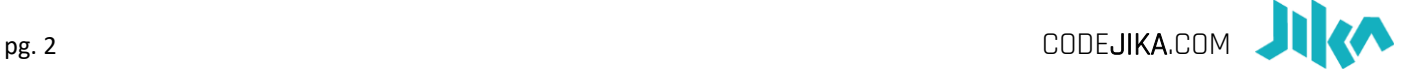

```
Now add this code to the <style> section in your <head>, below the opening <style> tag. 
    h2 \{ font-size: 85px;
          width: 75%;
          border-top: 4px solid grey;
          margin: auto; 
    } 
      h3 { 
          font-size: 45px;
          max-width: 600px;
          border: 2px solid white;
          margin: auto;
          padding: 15px; 
    } 
      .diag { 
          background: linear-gradient(110deg, yellow 40%, pink 40%); 
    }
```
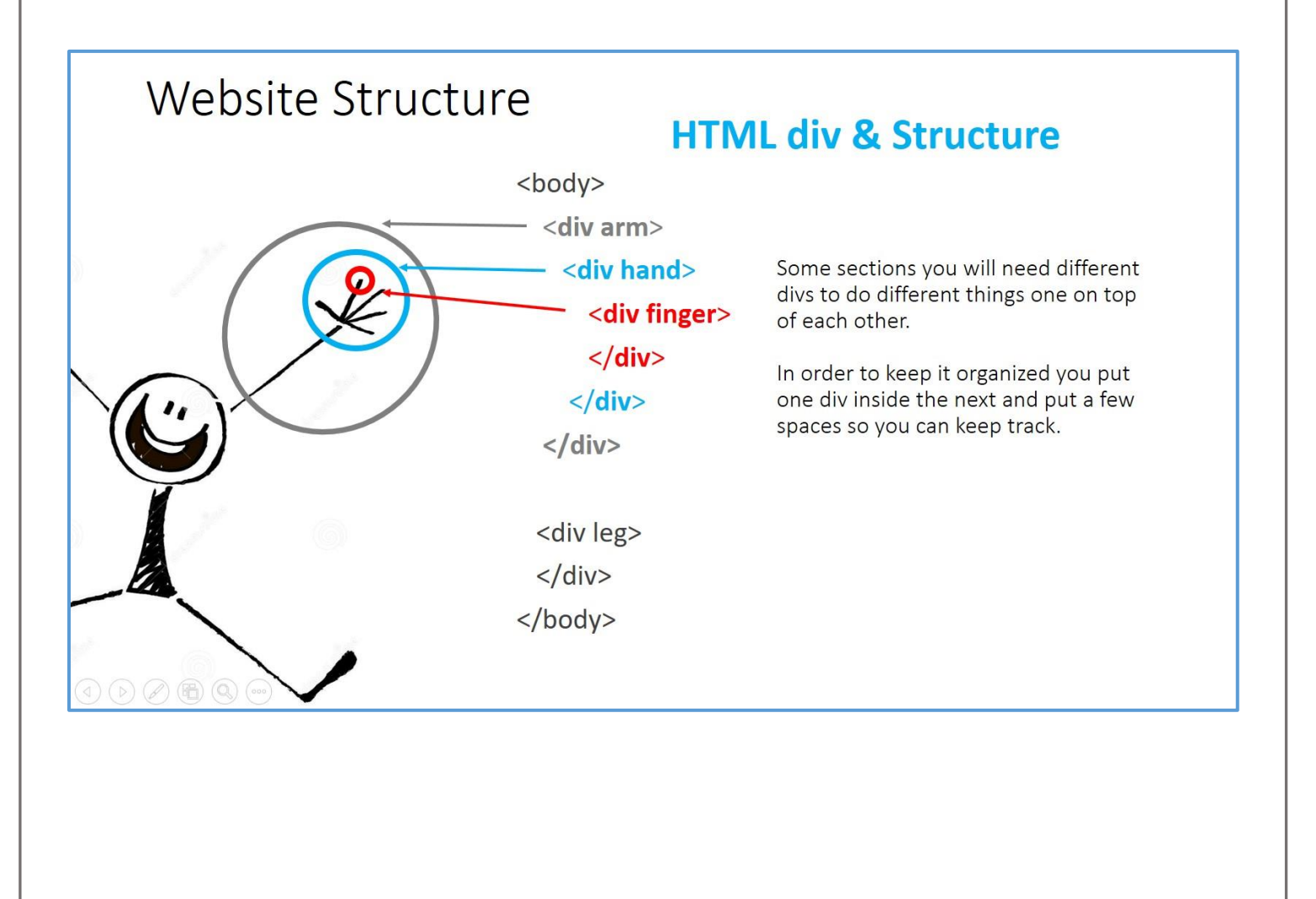

#### Bonus Section: **Closing Tags** You can also add this to your <style> section: .box { HTML is made up of tags. Tags are a lot like taps. Every time you float: center; open a tap, you have to close it. width: 80%; To close a tag you put "/" a backslash in padding: 20px; front of the tag name. margin: auto; Close Open } .white { background-color: white; } div {  $cldiv$  padding: 40px; <div> text-align: center; If you forget to close the tap (TAG) you will make a mess. } .dots { background-color: lightblue; background-size: 100px 100px; background-position: 0 0, 50px 50px; background-image: radial-gradient(circle, white 10%, transparent 10%); height: auto; }

#### AWESOME!

Add this into your <body> section, below your existing div, but before the </body> closing tag.

```
<div class="dots"> 
   <div class="box"> 
      <h2>Contact:</h2> 
   </div> 
   <div class="box white"> 
      <p>Address: 123 Alfred Road</p> 
      <p>Address: 123 Alfred Road</p> 
      <p>Address: 123 Alfred Road</p> 
      <p>Address: 123 Alfred Road</p> 
   </div> 
</div> 
<div> 
   <p>&copy; 2018 Your Name Website</p> </div>
```
Save your file as per instructions on Page 01 and open it with a browser. Does it work?

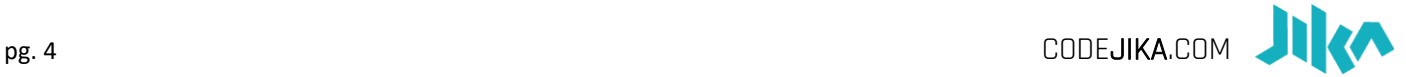

### Cheat sheet:

```
<head> 
    <style>
        h1 \{ font-size: 125px;
            color: black; 
       } 
         h2 { 
            font-size: 85px;
            width: 75%; 
            border-top: 4px solid grey;
            margin: auto; 
       } 
          h3 {
            font-size: 45px;
            max-width: 600px; 
            border: 2px solid white; 
            margin: auto; 
            padding: 15px; 
       } 
        .diag { 
           background: linear-gradient(110deg, yellow 40%, pink 40%); 
       } 
       .box {
            float: center;
            width: 80%; 
            padding: 20px;
             margin: auto; 
       } 
        .white { 
           background-color: white; 
       } 
       div { 
       padding: 40px; 
       text-align: center; 
       } 
        .dots { 
           background-color: lightblue;
```
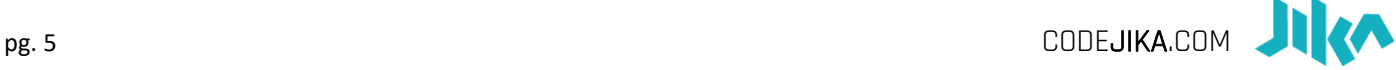

```
 background-image: radial-gradient(circle, white 10%, transparent 10%); 
           background-size: 100px 100px;
           background-position: 0 0, 50px 50px; 
           height: auto; 
       } 
    </style> 
</head> 
<body> 
    <div class="diag"> 
       <h1>Your Name</h1> 
       <h3>Launching soon...</h3> 
      <br>
       <p>10th June, 2018</p> 
    </div> 
    <div> 
       <hr> 
      <sub>h3</sub></sub>
           MOTIVATION: 
          <br><br>
           <i>I want to learn how to code so that I can...<br> 
           [ ...build cool websites, learn more about tech...]</i> 
      \langle/h3>
       <hr> 
    </div> 
    <div class="dots"> 
       <div class="box"> 
           <h2>Contact:</h2> 
       </div> 
       <div class="box white"> 
           <p>Address: 123 Alfred Road</p> 
           <p>Address: 123 Alfred Road</p> 
           <p>Address: 123 Alfred Road</p> 
           <p>Address: 123 Alfred Road</p> 
       </div> 
    </div> 
    <div> 
        <p>&copy; 2018 Your Name Website</p> 
    </div> 
</body>
```
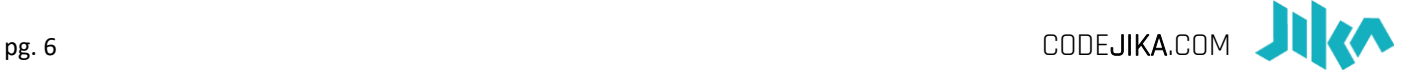